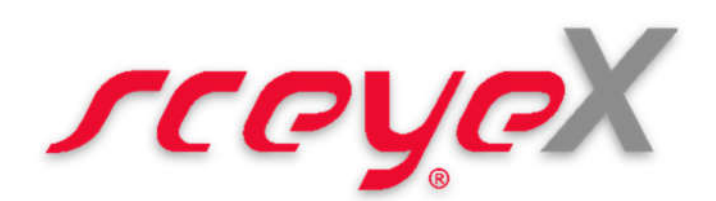

## **Scannen in AutiSta®**

- 1. Zum Start der Dokumenterfassung klicken Sie in einer AutiSta Sammelakte die Schaltfläche "Scannen"
- 2. Es erscheint\* ein Rückfragedialog von AutiSta:

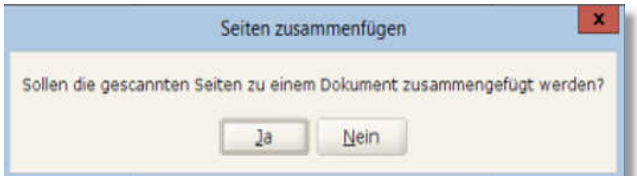

**Tipp zur Bedienung:** Sie können beliebig viele Seiten scannen. Mit der Schaltfläche "TWAIN Übertragung" werden abschließend die Seiten des markierten Dokumentes (Häkchen gesetzt) an AutiSta übertragen.

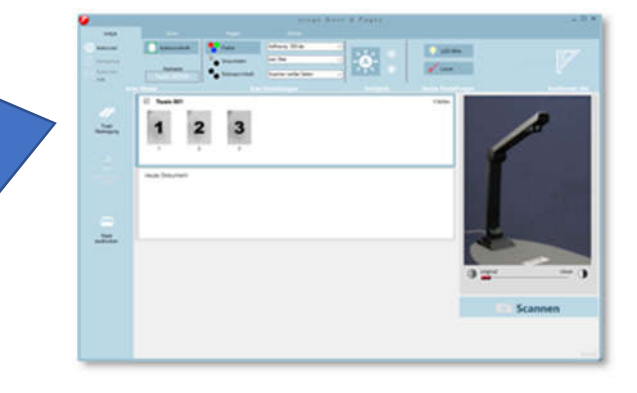

**JA**:. AutiSta wird alle übertragenen Seiten zu einem einzigen, mehrseitigen Dokument zusammenfassen.

Dokument 1: enthält die drei gescannte Seiten 1-3

**NEIN**: AutiSta erzeugt aus den einzelnen Seiten jeweils ein eigenständiges Dokument.

Dokument 1: enthält die gescannte Seite 1 Dokument 2: enthält die gescannte Seite 2 Dokument 3: enthält die gescannte Seite 3

\*bei regulärer Konfiguration. Der Ablauf bei Verwendung der speziellen "sceye Properties" in AutiSta wird im Beiblatt "sceye Properties" beschrieben.

3. Nach erfolgter TWAIN-Übergabe und Benamung der gescannten Seite(n) in AutiSta erscheint\* ein Rückfragedialog von AutiSta:

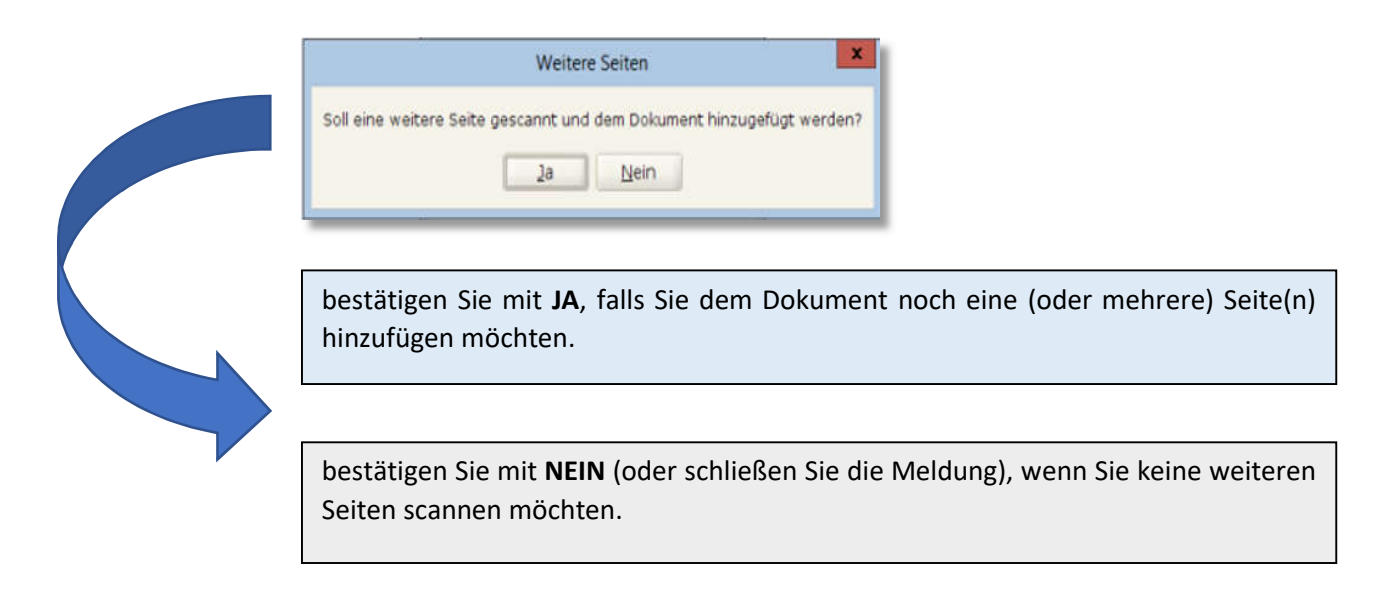

## **Das AutiSta Time-Out Verhalten**

2 Minuten\* nach betätigen der "Scannen" Schaltfläche in AutiSta erwartet die Software das Ende des Scanvorgangs. Es erscheint der folgende Hinweis:

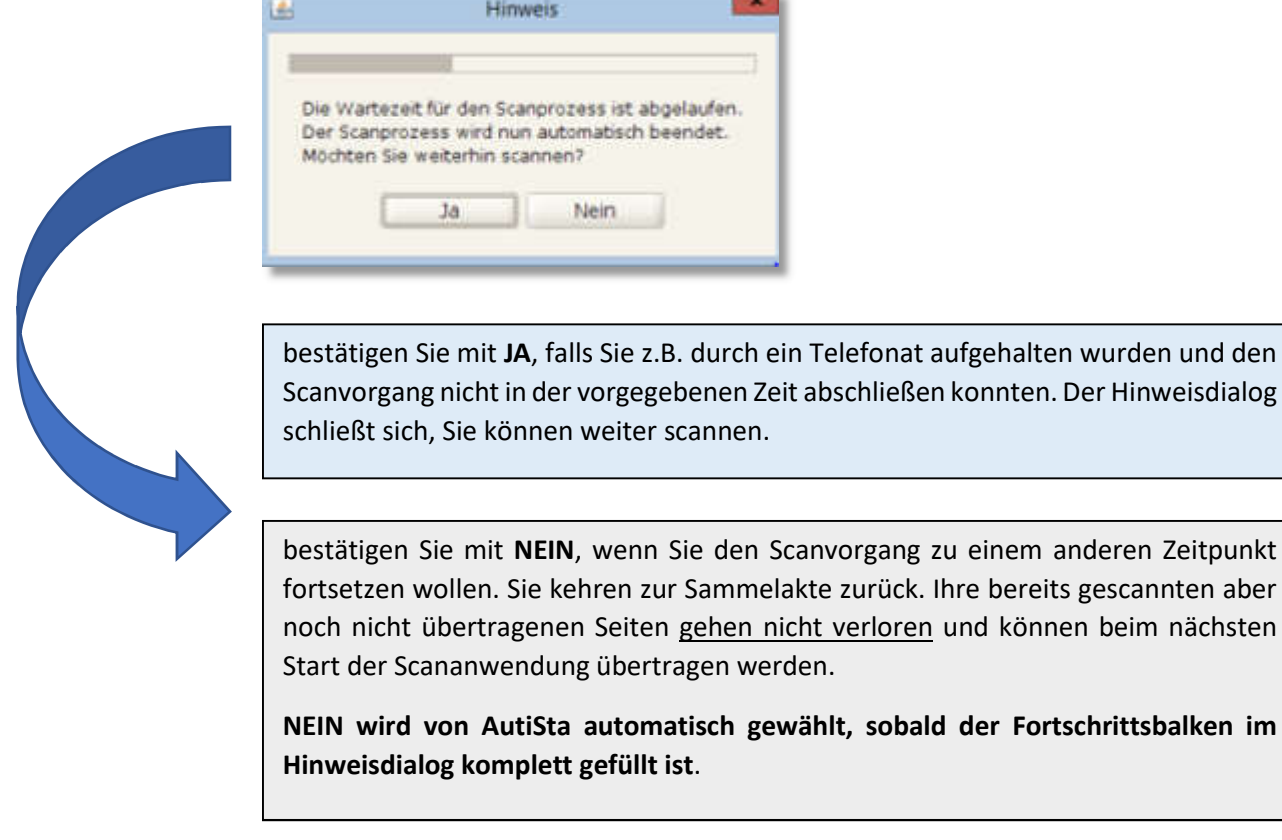